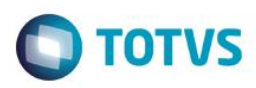

## **Evidência de Testes**

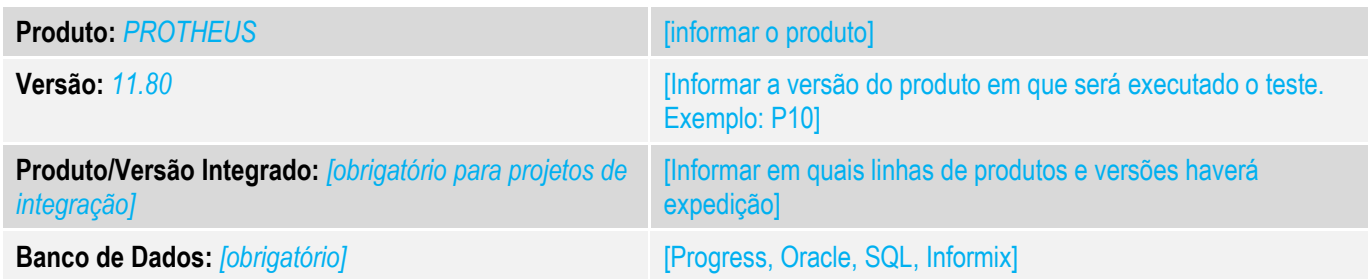

### **1. Evidência e sequência do passo a passo** *[obrigatório]*

#### **Teste Unitário (Codificação)**

- 1. No configurador altere os seguintes parâmetros: MV\_LJSLFIN =F
- 2. No Sigaloja cadastre uma condição de pagamento BOLETO que contenha parcelas de financiamento

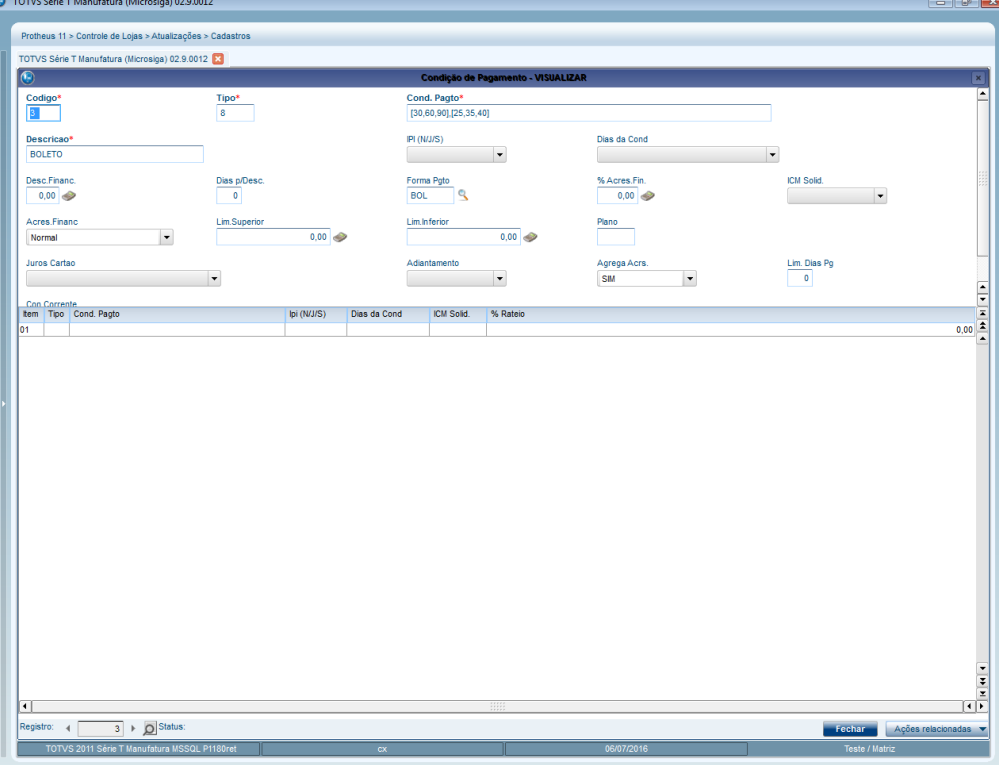

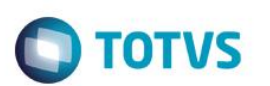

- 3. Cadastre um Administradora Financeira para o boleto e selecione o Tipo Administradora "BOL".<br> **John State T Manufature (Microsign 02.30012**  $\mathbb{R}$ Protheus 11 > Controle de Lojas > A Adm. Financeira [02.9.0012] [3] Kome Adm\*<br>administrador  $\frac{\text{Cod Adn}}{2}$  $\frac{V$ irar em  $\frac{Tx. \text{Cobranca}}{0.00}$ inistradora Financ, Prop\*<br>Sim Tipo Adminis<sup>3</sup><br>BOL Usa Fator<br>Sim  $\frac{\text{Vector} \text{Padra}}{n}$  $\frac{\text{Venc Fina}}{0}$  $\vert\hspace{-0.04cm}\cdot\hspace{-0.04cm}\cdot\hspace{-0.04cm}\vert$  $\overline{\phantom{a}}$  $\frac{\text{Cod. Cie}}{2}$ Rede Destino Grupo FRT Prv.Labe Agl. Parcela  $_{\rm Nao}$  $\vert$  , Cod Soft Exp Desc Rede Segurad<br>Nao Parcela De  $\vert\hspace{1pt}\cdot\hspace{1pt}\vert$ Cod. SITER Vcto D Útil E to Gera Fin.<br>0,00  $\begin{array}{|c|c|c|}\n\hline\n\text{them} & \text{Desc. Juros} \\
\hline\n0,00 & 001 & \hline\n\end{array}$ Parc. Final Taxa Juros Taxa Adminis Parc, Ini. Data de:<br> $\frac{1}{11}$ Data até:<br>// Banco  $\frac{\pi}{2}$  $\Box$ দা Registro: 4  $\boxed{2}$   $\rightarrow$   $\boxed{)}$  Status Fechar Ações rel .<br>XT
- 

4. Realize uma venda e selecione como forma de pagamento "Boleto" .

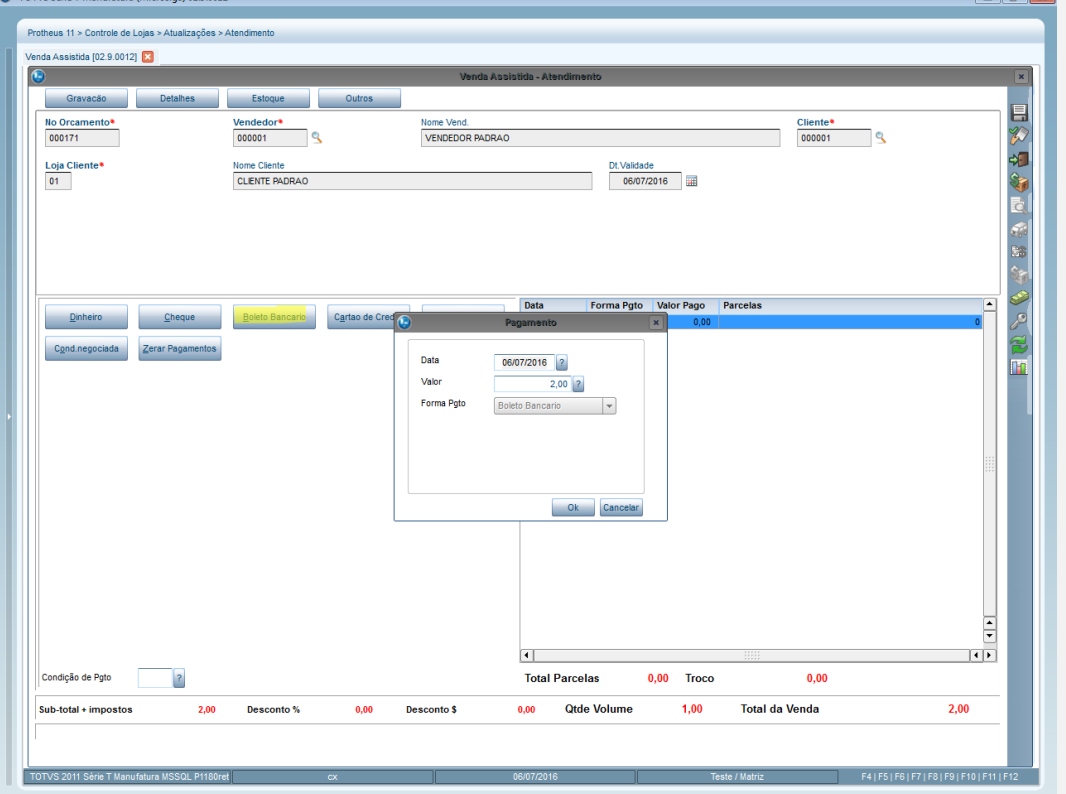

u.

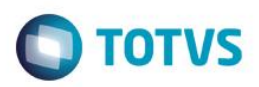

## 5. Finalize a venda e verifique se aparece a tela de Administradora Financeira.

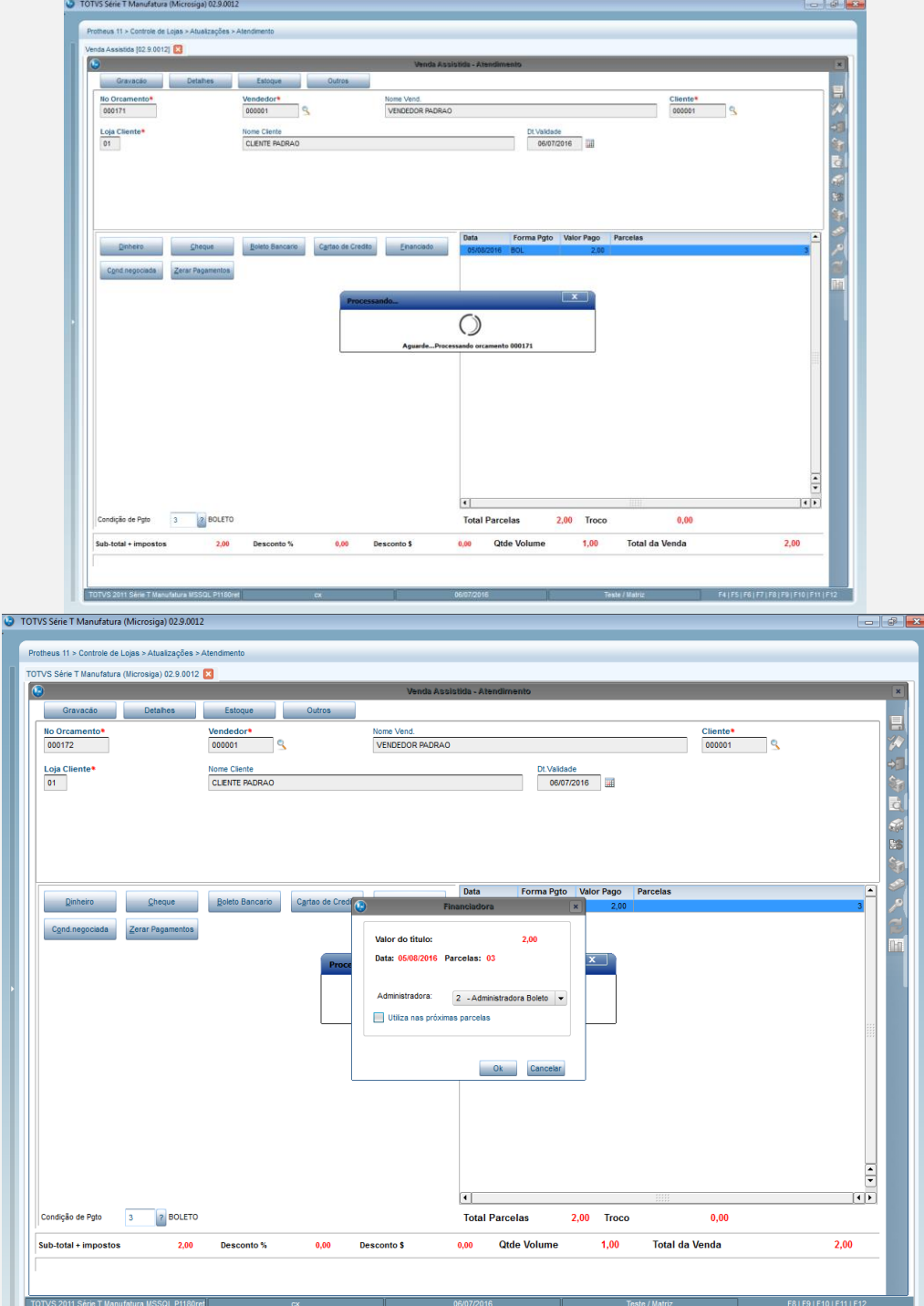

- 6. No configurador altere os seguintes parâmetros: MV\_LJSLFIN =T MV\_FORMAFI=BOL;BO;FI
- 7. Realize uma venda e selecione como forma de pagamento qualquer uma das informadas no parâmetro MV\_FORMAFI
- 8. Finalize a venda e verifique se aparece a tela de Administradora Financeira.

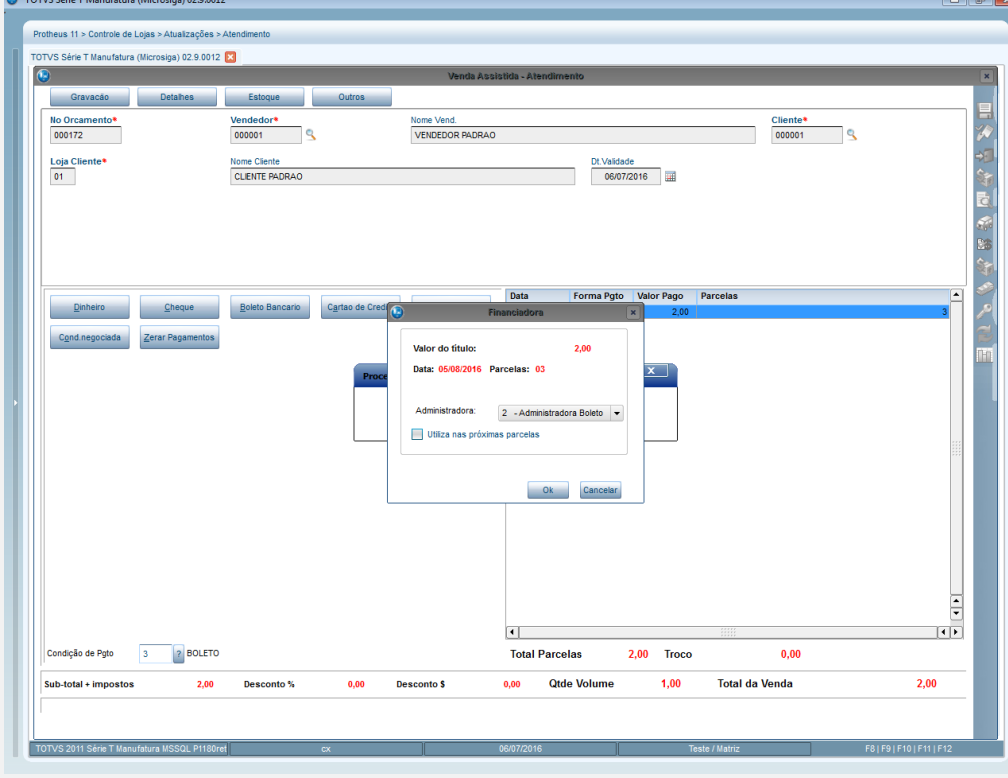

#### **Teste Integrado (Equipe de Testes)**

[Descrever a sequência dos testes realizados em detalhes e os resultados atingidos. O Print Screen de telas é opcional]

#### **Teste Automatizado (Central de Automação)** *[Opcional]*

[Informar as suítes executadas e descrever os resultados atingidos]

### **Dicionário de Dados (Codificação)** *[Opcional]*

[O objetivo é incluir o print-screen da tela do dicionário de dados atualizado quando necessário.]

Este documento é de propriedade da TOTVS. Todos os direitos reservados.

 $\overline{\bullet}$ 

Este documento é de propriedade da TOTVS. Todos os direitos reservados.

 $\stackrel{.}{\circ}$ 

**TOTVS** 

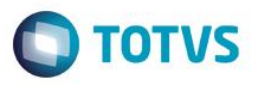

O objetivo é indicar para a equipe de Testes que a informação criada deve ser validada, como por exemplo, publicação de ponto de entrada, etc.